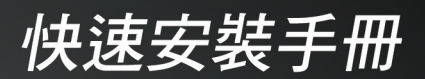

**DWA-125 VERSION 1.0** 

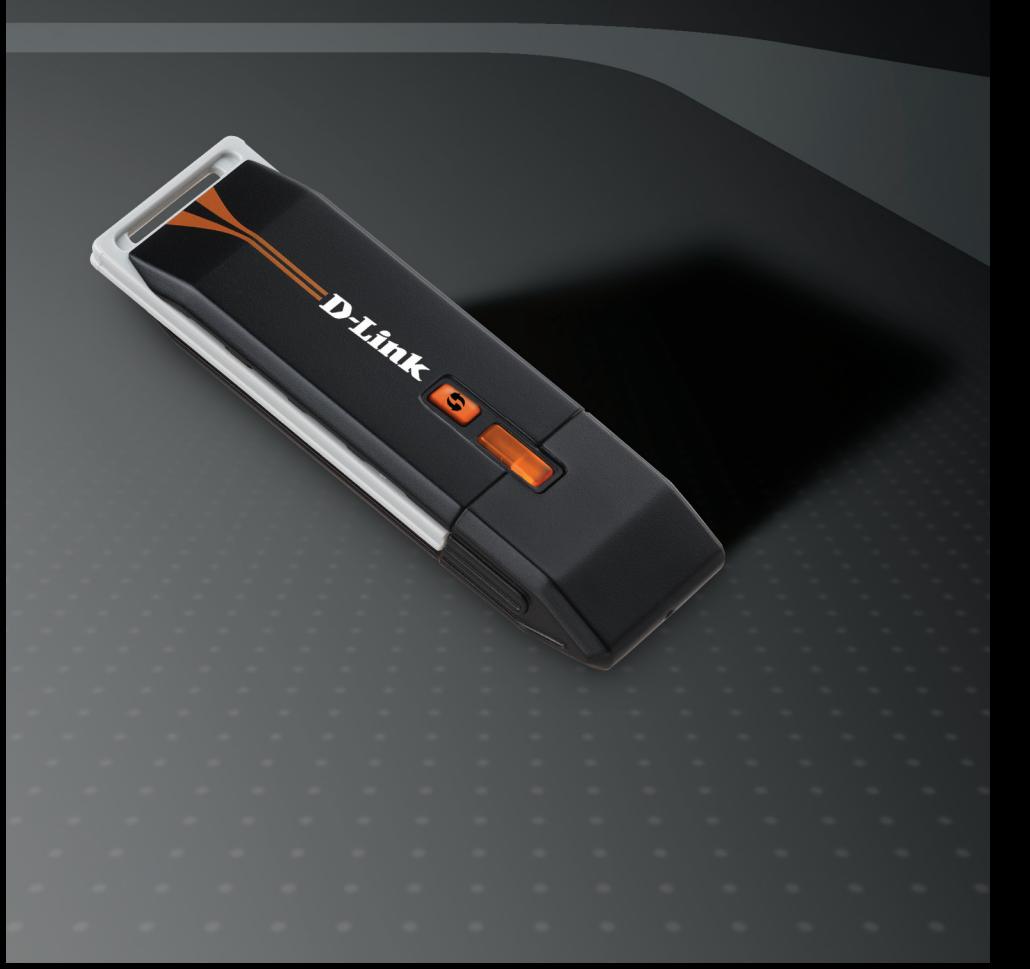

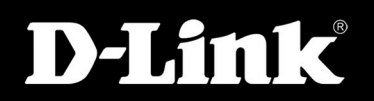

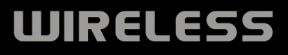

## 包裝清單

■ DWA-125 Wireless 150 USB 無線網路卡

- 光碟(內含 軟體、驅動程式與操作說明)
- USB 延伸底座

假如有缺少任何配件,敬請與您購買的經銷商聯繫。

## 系統需求

- 具備USB 2.0介面的雷腦或筆記型雷腦
- Windows XP或Vista 作業系統
- 至少64MB 的記憶體
- 正確的安裝與操作USB控制器

### 在您開始安裝前

在您開始安裝新的D-Link 無線網路卡前,請先確認下列事項:

- •移除系統中舊有的無線網路卡
- •停用系統內建的無線網路卡
- •確認您無線基地台或無線寬頻路由器設定的網路名稱(SSID)與 加密設定。

假如您已安裝其他廠牌的網路卡或D-Link不同型號的無線網路卡,請確認先 移除舊的軟體與驅動程式再進行DWA-125新的軟體安裝。部分無線連線工 具可能與新安裝的軟體產生衝突。假如您計畫在同一台電腦上使用多張無 線網路卡,建議不要將無線網路卡的連線工具軟體設定為開機自動啟用的軟 體。Windows XP/Vista 使用者也可以讓所有的無線網路卡使用作業系統內建 的無線連線軟體。

## 軟體安裝

警告: 在您尚未完成D-Link 光碟內所提供的驅動程式與軟體安裝前,請先不 要將DWA-125 無線網路卡連接在您的電腦USB介面。

步驟1:

開啟您的電腦並將D-Link DWA-125 驅動程式光碟放入您電腦的光碟機中。 假如電腦沒有自動開啟光碟的程式,請點選系統"開始">"執行"。於欄 位輸入"D:\DWA125.exe" (當您的光碟機為D槽時)。

步驟2:

當自動執行的畫面顯示,點選安裝驅動程式並且依據導引完成您的無線網 路卡的安裝與設定。

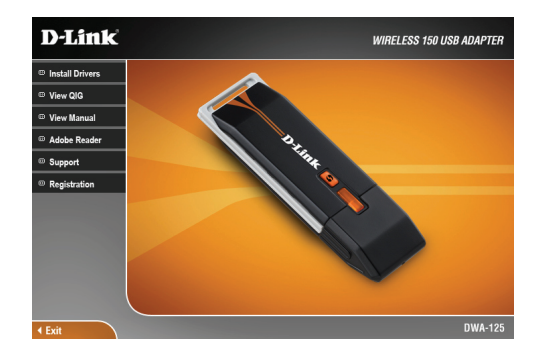

#### 步驟3:

在完成安裝後,D-Link DWA-125 將可以使用無線連線管理軟體進行無線網路 的連線。透過管理軟體使用者可以經由簡易的操作介面讓無線網路卡連線至 無線網路環境。開啟無線連線管理軟體只要點選桌面上的Wireless Connection Manager 圖示。

# **D-Link** 友訊科技 台灣分公司 技術支援資訊

如果您還有任何本使用手冊無法協助您解決的產品相關問題,台灣 地區用戶可以透過我們的網站、電子郵件或電話等方式與D-Link台灣 地區技術支援工程師聯絡。

**D-Link** 免付費技術諮詢專線

0800-002-615 服務時間: 週一至週五,早上9:00到晚上9:00 (不含周六、日及國定假日)

> 網 站:http://www.dlink.com.tw 電子郵件: dssqa\_service@dlink.com.tw

如果您是台灣地區以外的用戶,請參考D-Link網站,全球各地 分公司的聯絡資訊以取得相關支援服務。

產品保固期限、台灣區維修據點查詢,請參考以下網頁說明: http://www.dlink.com.tw

產品維修:

使用者可直接送至全省聯強直營維修站或請洽您的原購買經銷商。

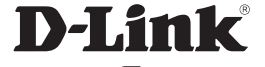

Ver. 1.00 (T) 2009/05/22 6DWA125Q..C1G